# ARM926EJ-S AM1808 Mango1808 Linux Manual

<http://www.mangoboard.com/> http://cafe.naver.com/embeddedcrazyboys Crazy Embedded Laboratory

## Document History

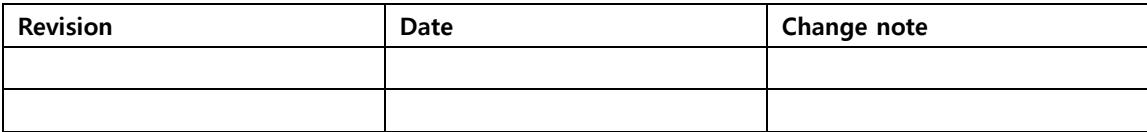

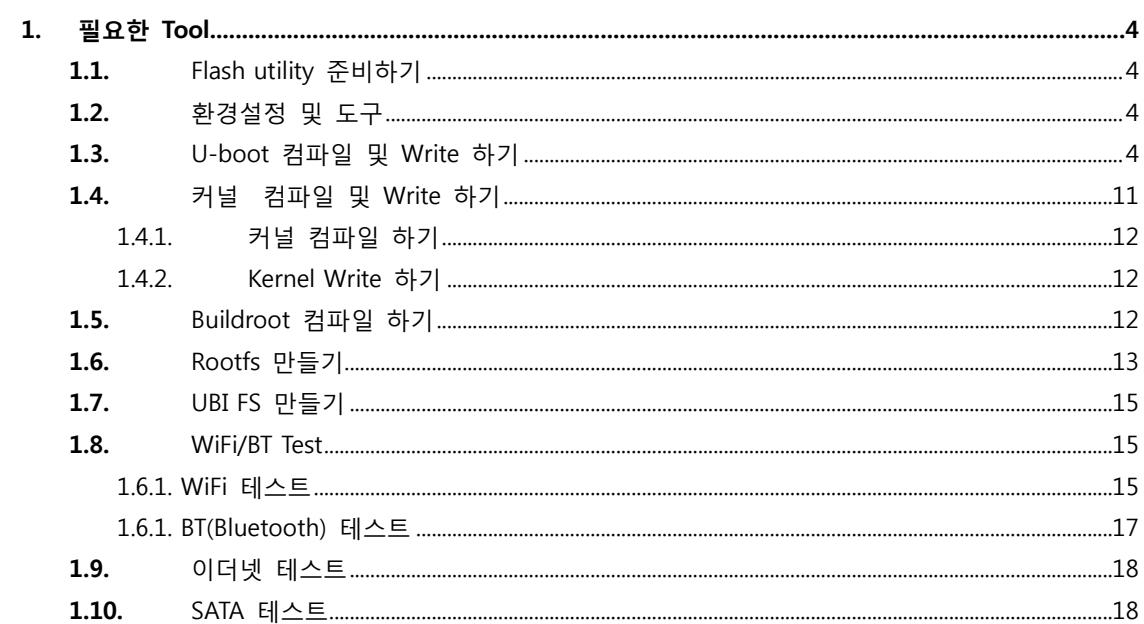

 $\overline{3}$ 

## <span id="page-3-0"></span>1. 필요한 Tool

소스는 <http://crztech.iptime.org:8080/Release/mango1808/>

기초 매뉴얼은 [https://docs.google.com/open?id=0Bxdf\\_3fzbUgSYlB2T0pyT3JXTlE](https://docs.google.com/open?id=0Bxdf_3fzbUgSYlB2T0pyT3JXTlE) 참조 링크는 아래와 같습니다.

[http://processors.wiki.ti.com/index.php/Download\\_CCS](http://processors.wiki.ti.com/index.php/Download_CCS) 위의 링크에서 TI CCS v5 버전을 다운로드 합니다.

<http://sourceforge.net/projects/dvflashutils/files/OMAP-L138/v2.40/>

다운로드 하면 됩니다.

<span id="page-3-1"></span>1.1. Flash utility 준비하기 다운로드 [http://crztech.iptime.org:8080/Release/mango1808/utility/OMAP-L138\\_FlashAndBootUtils\\_2\\_40-](http://crztech.iptime.org:8080/Release/mango1808/utility/OMAP-L138_FlashAndBootUtils_2_40-20120810.tar.bz2) [20120810.tar.bz2](http://crztech.iptime.org:8080/Release/mango1808/utility/OMAP-L138_FlashAndBootUtils_2_40-20120810.tar.bz2)

리눅스 Host PC에서 \$ tar xfj OMAP-L138\_FlashAndBootUtils\_2\_40-20120810.tar.bz2 \$ cd OMAP-L138\_FlashAndBootUtils\_2\_40-20120810/

<span id="page-3-2"></span>1.2. 환경설정 및 도구 PC : Ubuntu 12.04 64bit Toolchain 및 설치 Package <http://cafe.naver.com/embeddedcrazyboys/19626>

## <span id="page-3-3"></span>1.3. U-boot 컴파일 및 Write 하기

컴파일 툴 체인 설치

\$ cd /opt/

\$ sudo wget [http://crztech.iptime.org:8080/Release/Toolchain/arm-2009q1-203-arm-none-linux](http://crztech.iptime.org:8080/Release/Toolchain/arm-2009q1-203-arm-none-linux-gnueabi-i686-pc-linux-gnu.tar)[gnueabi-i686-pc-linux-gnu.tar](http://crztech.iptime.org:8080/Release/Toolchain/arm-2009q1-203-arm-none-linux-gnueabi-i686-pc-linux-gnu.tar)

\$ sudo tar xf arm-2009q1-203-arm-none-linux-gnueabi-i686-pc-linux-gnu.tar  $s<sub>l</sub>$ arm-2009q1

디렉토리 확인 합니다.

\$ tar xf mango1808-uboot-20121128.tgz

U-boot 컴파일 하기

\$ ./build\_uboot

\$ cp u-boot.bin ~/work/Mango1808/mango1808-20121112/OMAP-L138\_FlashAndBootUtils\_2\_40- 20120810/OMAP-L138/GNU/

Linux PC에서 # minicom 다른 터미널 창을 띄우고, 전원, uart를 연결하면, Minicom 창에 "BOOTME" 라고 메시지가 나타납니다. Welcome to minicom 2.5

OPTIONS: I18n Compiled on May 2 2011, 10:05:24. Port /dev/ttyUSB0

Press CTRL-A Z for help on special keys

#### �BOOTME �����BOOTME

"BOOTME" 글자가 나오면, 이상없이 동작하는 것입니다. 이제 minicom 창을 닫습니다. # cd OMAP-L138\_FlashAndBootUtils\_2\_40-20120810/OMAP-L138/GNU

# sudo apt-get install mono-runtime

# sudo apt-get install mono-devel

[root@HP-note-jji GNU]# sudo ./sfh\_OMAP-L138.exe -p /dev/ttyUSB0 -erase -flashType NAND The assembly mscorlib.dll was not found or could not be loaded.

It should have been installed in the `/usr/lib/mono/2.0/mscorlib.dll' directory.

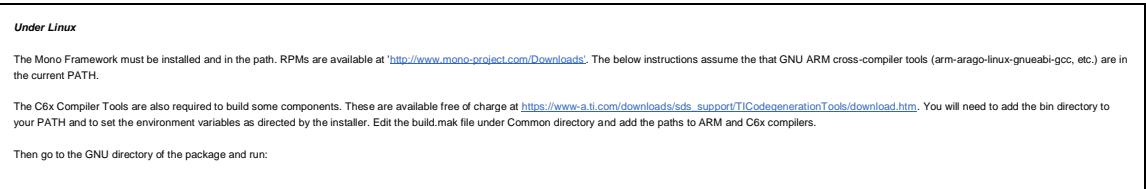

아래 명령을 실행하기전에 꼭 uart2에 linux host PC에 연결 후 minicom 또는 터미널 프로그램을 실행하면 안됩니다.

 $\overline{4}$ 2 3 5 6

부팅 모드는 uart2 부팅 모드로 합니다.

[root@HP-note-jji GNU]# sudo ./sfh\_OMAP-L138.exe -p /dev/ttyUSB0 -erase -flashType NAND 실행 후

(AIS Parse): Waiting for BOOTME... (power on or reset target now) 메시지가 나오면, 리셋 버튼을 누릅니다.

 TI Serial Flasher Host Program for OMAP-L138 (C) 2012, Texas Instruments, Inc. Ver. 1.67

 [TYPE] Global erase [TARGET] MANGO1808 [DEVICE] NAND [NAND Block] 1

Attempting to connect to device /dev/ttyUSB0... Press any key to end this program at any time.

(AIS Parse): Read magic word 0x41504954.

(AIS Parse): Waiting for BOOTME... (power on or reset target now)

(AIS Parse): BOOTME received!

(AIS Parse): Performing Start-Word Sync...

(AIS Parse): Performing Ping Opcode Sync...

(AIS Parse): Processing command 0: 0x58535901.

(AIS Parse): Performing Opcode Sync...

(AIS Parse): Loading section...

(AIS Parse): Loaded 14376-Byte section to address 0x80000000.

(AIS Parse): Processing command 1: 0x58535901.

(AIS Parse): Performing Opcode Sync...

(AIS Parse): Loading section...

(AIS Parse): Loaded 1320-Byte section to address 0x80003828.

(AIS Parse): Processing command 2: 0x58535906.

(AIS Parse): Performing Opcode Sync...

(AIS Parse): Performing jump and close...

(AIS Parse): AIS complete. Jump to address 0x80000000.

(AIS Parse): Waiting for DONE...

(AIS Parse): Boot completed successfully.

Waiting for SFT on the OMAP-L138...

Erasing flash

100% [ ██████████████████████████████████████████ **BEER EER EER EER EER** 1 Erase complete

Operation completed successfully. 다시 리셋을 합니다. NAND를 Erase한 것입니다.

[root@HP-note-jji GNU]# sudo ./sfh\_OMAP-L138.exe -p /dev/ttyUSB0 -flashType NAND -flash ubl/ubl\_MANGO1808\_NAND.bin u-boot.bin 실행 후 (AIS Parse): Waiting for BOOTME... (power on or reset target now) 메시지가 나오면, 리셋 버튼을 누릅니다.

-----------------------------------------------------

 TI Serial Flasher Host Program for OMAP-L138 (C) 2012, Texas Instruments, Inc. Ver. 1.67 -----------------------------------------------------

 [TYPE] UBL and application image [UBL] ubl/ubl\_MANGO1808\_NAND.bin [APP IMAGE] u-boot.bin [TARGET] MANGO1808 [DEVICE] NAND [NAND Block] 1

Attempting to connect to device /dev/ttyUSB0... Press any key to end this program at any time.

(AIS Parse): Read magic word 0x41504954.

(AIS Parse): Waiting for BOOTME... (power on or reset target now)

(AIS Parse): BOOTME received!

(AIS Parse): Performing Start-Word Sync...

(AIS Parse): Performing Ping Opcode Sync...

(AIS Parse): Processing command 0: 0x58535901.

- (AIS Parse): Performing Opcode Sync...
- (AIS Parse): Loading section...
- (AIS Parse): Loaded 14376-Byte section to address 0x80000000.
- (AIS Parse): Processing command 1: 0x58535901.
- (AIS Parse): Performing Opcode Sync...
- (AIS Parse): Loading section...
- (AIS Parse): Loaded 1320-Byte section to address 0x80003828.
- (AIS Parse): Processing command 2: 0x58535906.
- (AIS Parse): Performing Opcode Sync...
- (AIS Parse): Performing jump and close...
- (AIS Parse): AIS complete. Jump to address 0x80000000.
- (AIS Parse): Waiting for DONE...
- (AIS Parse): Boot completed successfully.

Waiting for SFT on the OMAP-L138...

Flashing UBL ubl/ubl\_MANGO1808\_NAND.bin (13260 bytes) at 0x00000000

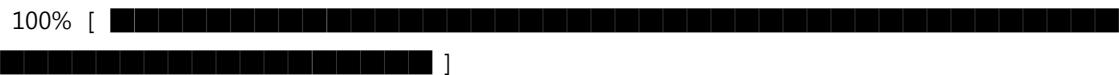

Image data transmitted over UART.

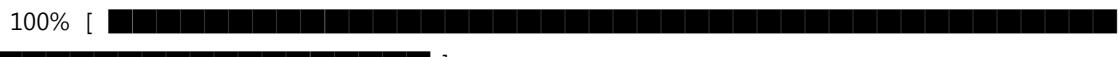

██████████████████ ]

UBL programming complete

Flashing application u-boot.bin (393668 bytes)

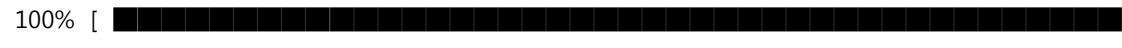

██████████████████ ]

Image data transmitted over UART.

 $100\%$  [  $\blacksquare$   $\blacksquare$ 

██████████████████ ]

Application programming complete

Operation completed successfully.

이제 NAND 모드로 부팅을 합니다.

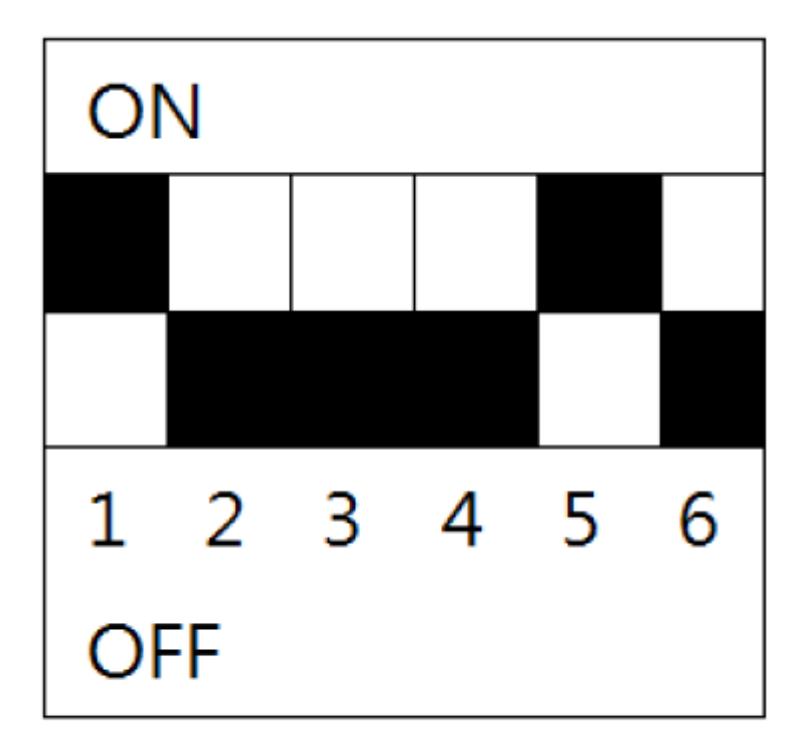

## 그림 1.2: NAND Flash boot mode.

부팅시 메시지가 아래와 같이 나옵니다.

MANGO1808 initialization passed!

Booting TI User Boot Loader

UBL Version: 1.65

UBL Flashtype: NAND

Starting NAND Copy...

Valid magicnum, 0x55424CBB, found in block 0x00000006.

DONE

?mping to entry point at 0xC1080000.

U-Boot 2010.12, MANGO1808, r1\_00, 2012-08-07 NAND: 256 MiB MMC: davinci: 0

Bad block table found at page 131008, version 0x01 Bad block table found at page 130944, version 0x01 nand\_read\_bbt: Bad block at 0x0000015a0000 nand\_read\_bbt: Bad block at 0x000005860000 nand read bbt: Bad block at 0x0000059c0000 nand\_read\_bbt: Bad block at 0x000005a80000 nand read bbt: Bad block at 0x0000062e0000 nand\_read\_bbt: Bad block at 0x000006500000 nand read bbt: Bad block at 0x000006740000 nand\_read\_bbt: Bad block at 0x000007420000 nand\_read\_bbt: Bad block at 0x0000075e0000 nand\_read\_bbt: Bad block at 0x000007b00000 nand read bbt: Bad block at 0x000007b20000 nand\_read\_bbt: Bad block at 0x000007cc0000 nand\_read\_bbt: Bad block at 0x000008040000 nand\_read\_bbt: Bad block at 0x0000086a0000 nand read bbt: Bad block at 0x000008880000 nand\_read\_bbt: Bad block at 0x00000c220000 nand read bbt: Bad block at 0x00000d5e0000 nand read bbt: Bad block at 0x00000e460000 In: serial Out: serial Err: serial ARM Clock : 456000000 Hz DDR Clock : 150000000 Hz EMIFA Clock : 24000000 Hz DSP Clock : 456000000 Hz ASYNC3 Clock : 228000000 Hz MMCSD0 Clock : 228000000 Hz Net: Ethernet PHY: RTL8201F @ 0x00 DaVinci-EMAC Hit any key to stop autoboot: 0

<span id="page-10-0"></span>1.4. 커널 컴파일 및 Write 하기

## <span id="page-11-0"></span>1.4.1. 커널 컴파일 하기

\$ cd kernel/

<span id="page-11-1"></span>\$ ./build\_kernel clean \$ ./build\_kernel defconfig \$ ./build\_kernel 하면 됩니다. 1.4.2. Kernel Write 하기 u-boot 실행 후 ipaddress 설정 MANGO1808 > setenv ipaddr 192.168.3.20; setenv gatewayip 192.168.3.1; setenv serverip 192.168.3.9 MANGO1808 > saveenv Saving Environment to NAND... Erasing Nand... Erasing at 0x0 -- 100% complete. Writing to Nand... done

MANGO1808 > tftp c0700000 uImage 받은 커널 이미지 사이즈를 보고 Write 사이즈를 결정합니다.

MANGO1808 > nand erase 0x200000 0x400000;nand write 0xc0700000 0x200000 0x400000

부팅 후 MANGO1808 > setenv bootcmd "nand read 0xc0700000 0x200000 0x400000;bootm 0xc0700000" MANGO1808 > saveenv

<span id="page-11-2"></span>1.5. Buildroot 컴파일 하기 \$ cd buildroot-2012.05-mango1808/ \$ ./build\_rootFS\_clean.sh \$ ./build\_rootFS.sh

\$ cd buildroot-2012.05-mango1808/output/images \$ cp rootfs.tar ../../../image/

<span id="page-12-0"></span>1.6. Rootfs 만들기

"mmc 8GB " Host PC에 삽입한다.

#sudo dmesg | tail [10993.575042] sd 7:0:0:0: [sdb] Assuming drive cache: write through [10993.576432] sdb: sdb1 sdb2 sdb3 sdb4

[root@HP-note-jji image]# sudo fdisk /dev/sdb

Command (m for help): p

Disk /dev/sdb: 8010 MB, 8010072064 bytes 214 heads, 8 sectors/track, 9138 cylinders, total 15644672 sectors Units = sectors of  $1 * 512 = 512$  bytes Sector size (logical/physical): 512 bytes / 512 bytes I/O size (minimum/optimal): 512 bytes / 512 bytes Disk identifier: 0x00000000

 Device Boot Start End Blocks Id System /dev/sdb1 8192 15644671 7818240 b W95 FAT32

Command (m for help): d Selected partition 1

Command (m for help): n

Partition type:

p primary (0 primary, 0 extended, 4 free)

```
 e extended
```
Select (default p): p

Partition number (1-4, default 1):

Using default value 1

First sector (2048-15644671, default 2048):

Using default value 2048

Last sector, +sectors or +size{K,M,G} (2048-15644671, default 15644671):

Using default value 15644671

Command (m for help): p

Disk /dev/sdb: 8010 MB, 8010072064 bytes 214 heads, 8 sectors/track, 9138 cylinders, total 15644672 sectors Units = sectors of  $1 * 512 = 512$  bytes Sector size (logical/physical): 512 bytes / 512 bytes I/O size (minimum/optimal): 512 bytes / 512 bytes Disk identifier: 0x00000000

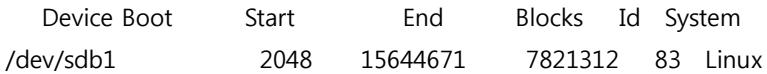

Command (m for help): w The partition table has been altered!

Calling ioctl() to re-read partition table.

Syncing disks.

[root@HP-note-jji image]# mkfs

mkfs mkfs.ext2 mkfs.ext4dev mkfs.ntfs

mkfs.bfs mkfs.ext3 mkfs.minix mkfs.vfat

mkfs.cramfs mkfs.ext4 mkfs.msdos

[root@HP-note-jji image]# mkfs.ext4 -help

mkfs.ext4: invalid option -- 'h'

Usage: mkfs.ext4 [-c|-l filename] [-b block-size] [-C cluster-size]

[-i bytes-per-inode] [-I inode-size] [-J journal-options]

[-G meta group size] [-N number-of-inodes]

[-m reserved-blocks-percentage] [-o creator-os]

[-g blocks-per-group] [-L volume-label] [-M last-mounted-directory]

[-O feature[,...]] [-r fs-revision] [-E extended-option[,...]]

[-T fs-type] [-U UUID] [-jnqvFKSV] device [blocks-count]

# mkfs.ext4 -L mango1808 /dev/sdb1

```
# sudo mkdir fs
```

```
# sudo mount /dev/sdb1 fs
```

```
# cd fs/
```

```
# sudo tar xf ../rootfs.tar
```

```
# cd ..
```

```
# sudo sync
```
# sudo umount /dev/sdb1

Mango1808 Board에 MMC 카드를 삽입 후 부팅을 합니다. setenv bootargs "root=/dev/mmcblk0p1 rootfstype=ext4 console=ttyS2,115200 rootwait"

<span id="page-14-0"></span>1.7. UBI FS 만들기

부팅 후

# ubiformat /dev/mtd4 -s 512 -O 2048

- # ubiattach /dev/ubi\_ctrl -m 4 -O 2048
- # ubimkvol /dev/ubi0 -N rootfs -m
- # mkdir /mnt/nand
- # mount -t ubifs ubi0:rootfs /mnt/nand
- # tar xvf rootfs.tar -C /mnt/nand
- ## Nand Flash UBIFS 부팅 u-boot 설정

# setenv bootargs "noinitrd console=ttyS2,115200 rw ubi.mtd=4,2048 root=ubi0:rootfs rootfstype=ubifs rootwait"

- # saveenv
- # boot

<span id="page-14-1"></span>1.8. WiFi/BT Test

### <span id="page-14-2"></span>1.6.1. WiFi 테스트

WiFi 모듈을 삽입 후 커널 로그에서 mmc1: new SDIO card at address 0001 위의 메시지가 나오는 것을 확인 합니다.

# insmod mlan.ko mlan: module license 'Marvell Proprietary' taints kernel. Disabling lock debugging due to kernel taint # insmod sd8787.ko

#### WLAN FW is active

# iwconfig

lo no wirnet eth0: DaVinci EMAC: ioctl not supported eless extensions.

eth0 no wireless extensions.

mlan0 IEEE 802.11-DS ESSID:"" Nickname:"" Mode:Managed Access Point: Not-Associated Bit Rate:1 Mb/s Tx-Power=8 dBm Retry limit: 9 RTS thr=2347 B Fragment thr=2346 B Encryption key:off Power Management:on Link Quality=0/5 Signal level=0 dBm Noise level=0 dBm Rx invalid nwid:0 Rx invalid crypt:0 Rx invalid frag:2 Tx excessive retries:0 Invalid misc:0 Missed beacon:0

uap0 IEEE 802.11-DS ESSID:"" Mode:Master Frequency:2.437 GHz Access Point: Not-Associated Encryption key:off Link Quality:0 Signal level:0 Noise level:0 Rx invalid nwid:0 Rx invalid crypt:0 Rx invalid frag:0 Tx excessive retries:0 Invalid misc:0 Missed beacon:0

# ifconfig mlan0 up

ADDRCONF(NETDEV\_UP): mlan0: link is not ready

# iwlist mlan0 scanning

스캐닝 후 AP "iwconfig" 명령으로 ap 이름을 넣으면 됩니다.

# iwconfig mlan0 essid CRZ\_icanjji

# iwconfig lo no wirnet eth0: DaVinci EMAC: ioctl not supported eless extensions.

eth0 no wireless extensions.

mlan0 IEEE 802.11-DS ESSID:"CRZ\_icanjji" [14] Nickname:""

 Mode:Managed Frequency:2.437 GHz Access Point: 00:26:5A:23:0D:E8 Bit Rate:39 Mb/s Tx-Power=8 dBm Retry limit:9 RTS thr=2347 B Fragment thr=2346 B Encryption key:off Power Management:on Link Quality=0/5 Signal level=-93 dBm Noise level=-101 dBm Rx invalid nwid:0 Rx invalid crypt:0 Rx invalid frag:43 Tx excessive retries:11 Invalid misc:50 Missed beacon:0

# udhcpc -i mlan0 udhcpc (v1.20.1) started Sending discover... Sending select for 192.168.3.12... Lease of 192.168.3.12 obtained, lease time 86400 deleting routers route: SIOCDELRT: No such process adding dns 192.168.3.1

ip를 할당 받아 옵니다.

Iperf 테스트

<http://cafe.naver.com/embeddedcrazyboys/20119>

## <span id="page-16-0"></span>1.6.1. BT(Bluetooth) 테스트

# insmod mbtchar.ko

#### # insmod bt8787.ko

# hciconfig

hci0: Type: BR/EDR Bus: SDIO

BD Address: 00:00:00:00:00:00 ACL MTU: 0:0 SCO MTU: 0:0

DOWN

RX bytes:47 acl:0 sco:0 events:0 errors:0

TX bytes:11 acl:0 sco:0 commands:0 errors:0

# hciconfig hci0 up # hcitool -i hci0 scan

디버깅 # hciconfig hci0 up Can't init device hci0: Operation not possible due to RF-kill (132) 위와 같이 에러가 발생 합니다. 커널에서 아래 configuration을 하지 않도록 수정 < > RF switch subsystem support --->

<span id="page-17-0"></span>1.9. 이더넷 테스트

# ifconfig eth0 up

# udhcpc -i eth0

Iperf 테스트

<http://cafe.naver.com/embeddedcrazyboys/20119>

## <span id="page-17-1"></span>1.10. SATA 테스트

SATA 테스트 커널 로그에서 아래와 같이 나오면 됩니다. ata1: SATA link up 3.0 Gbps (SStatus 123 SControl 300) ata1.00: ATA-8: INDILINX BAREFOOT-SATA, 2146, max UDMA/133 ata1.00: 62533296 sectors, multi 1: LBA48 NCQ (depth 31/32) ata1.00: configured for UDMA/133 scsi 0:0:0:0: Direct-Access ATA INDILINX BAREFOO 2146 PQ: 0 ANSI: 5 sd 0:0:0:0: [sda] 62533296 512-byte logical blocks: (32.0 GB/29.8 GiB) sd 0:0:0:0: Attached scsi generic sg0 type 0 sd 0:0:0:0: [sda] Write Protect is off sd 0:0:0:0: [sda] Write cache: enabled, read cache: enabled, doesn't support DPA sda: sda1 sd 0:0:0:0: [sda] Attached SCSI disk

# mkdir /mnt/sata # mount /dev/sda1 /mnt/sata/ EXT2-fs (sda1): error: couldn't mount because of unsupported optional features ) EXT4-fs (sda1): recovery complete EXT4-fs (sda1): mounted filesystem with ordered data mode. Opts: (null) # df Filesystem Size Used Available Use% Mounted on /dev/root 7.3G 215.4M 6.8G 3% / devtmpfs 60.5M 0 60.5M 0% /dev tmpfs 60.6M 0 60.6M 0% /dev/shm tmpfs 60.6M 52.0K 60.6M 0% /tmp /dev/sda1 29.3G 202.3M 27.7G 1% /mnt/sata